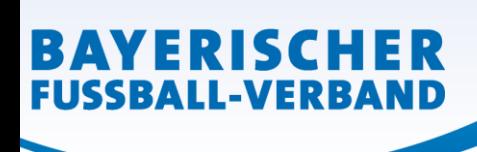

# **DFBnet Pass-Online: Zweitspielrecht aufgrund wechselnder Aufenthaltsorte**

Für Studenten, Berufspendler und vergleichbare Personengruppen kann unter Beibehaltung ihrer bisherigen Spielerlaubnis für ihren bisherigen Verein ein Zweitspielrecht bis zum Ende der jeweiligen Spielzeit für einen anderen Verein (Zweitverein) des BFV erteilt werden (§ 37, Nr. 2 BFV-Spielordnung).

### Leitfaden für die Online-Beantragung:

- Anmeldung mit der personalisierten DFBnet-Kennung unter [www.dfbnet.org](http://www.dfbnet.org/)
- Modul: Antragstellung  $\rightarrow$  Zweitspielrecht

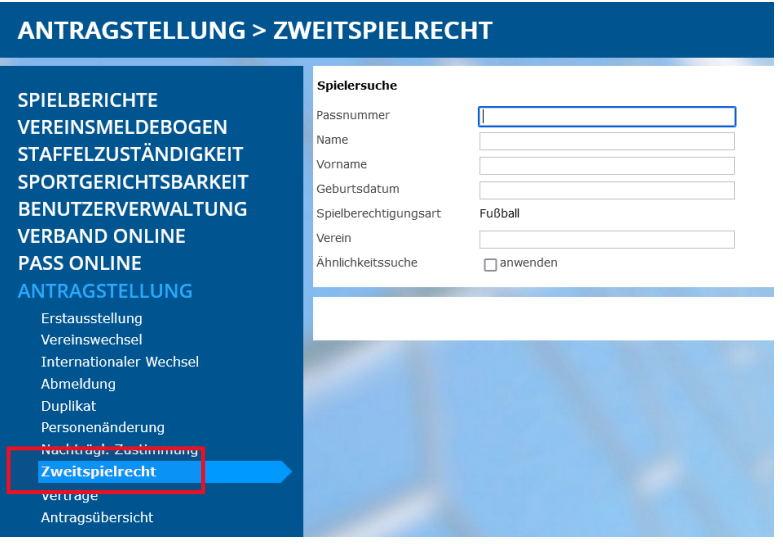

• Spieler entweder über Passnummer oder Namen + Geburtsdatum aussuchen

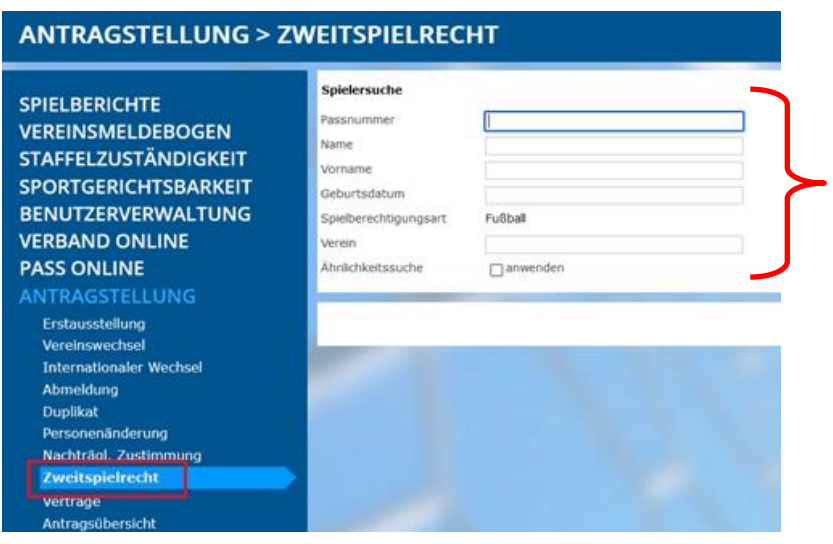

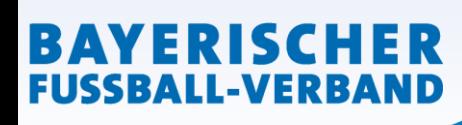

• Antrag stellen

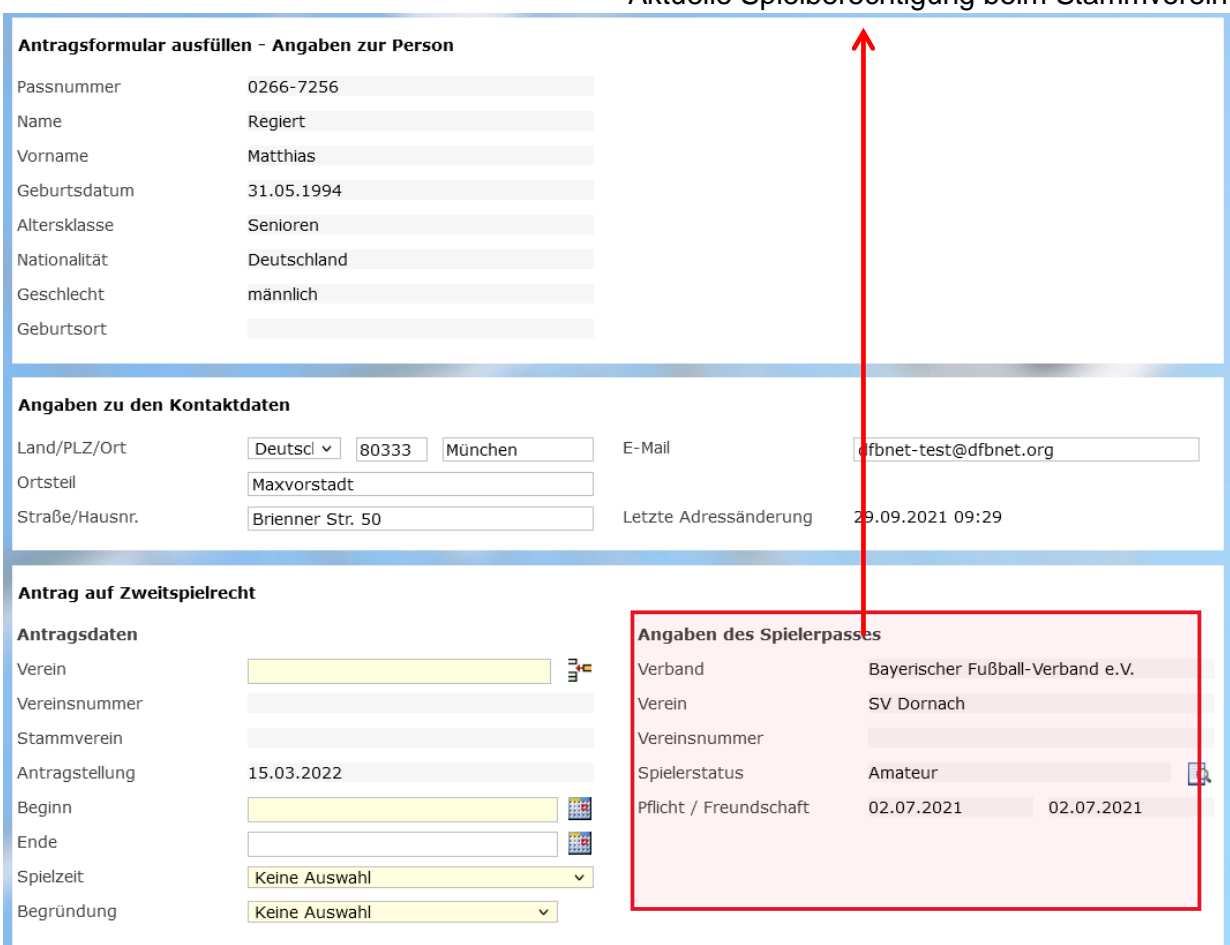

### Aktuelle Spielberechtigung beim Stammverein

## **Antragstellender Verein (Zweitverein) muss folgende Angaben eingeben:**

**ACHTUNG: Im Feld "Ende" bitte keine Eingaben vornehmen, da ansonsten dort das Zweitspielrecht endet.**

**Beginn:** Tag der Antragstellung **Spielzeit:** Entsprechende Saison auswählen **Begründung:** Wechselnde Aufenthaltsorte

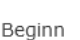

Ende

Spielzeit

Begründung

### **Beispiel:**

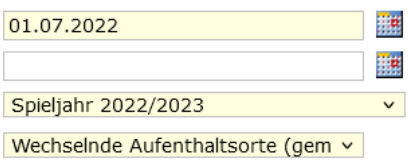

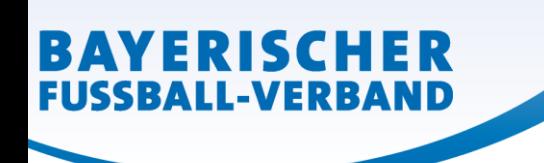

• zusätzliche Dokumente hochladen

Folgende Dokumente müssen im Online-Antrag als **PDF-Dokument** hochgeladen werden:

- Komplett ausgefüllter, von beiden Vereinen und vom Spieler/in unterschriebener und abgestempelter Antrag auf Zweitspielrecht

- Aktueller Tätigkeitsnachweis (aktuelle Immatrikulationsbestätigung oder aktuell ausgestellter Zweizeiler vom Arbeitgeber (keine Kopie des Arbeitsvertrags!))

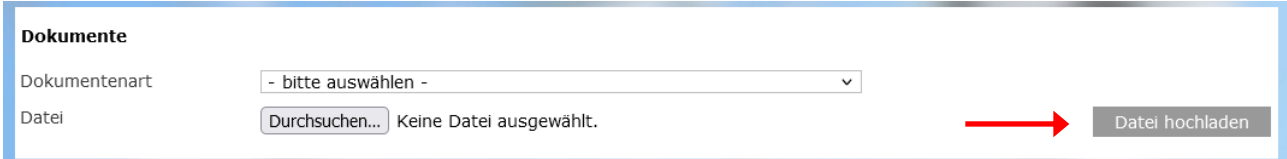

 . Diese Dokumente können entweder jeweils einzeln als PDF-Dokument

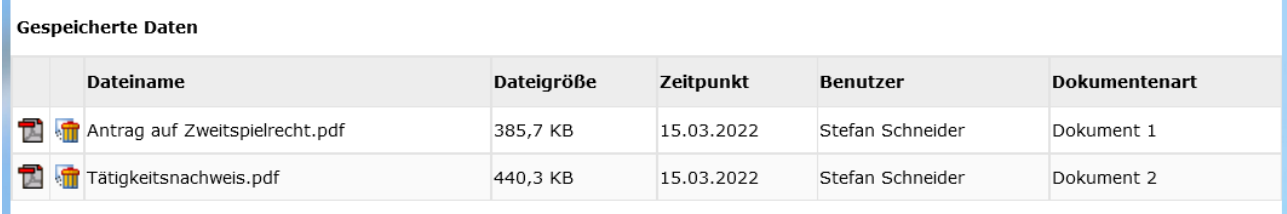

### oder gesammelt in einem PDF-Dokument hochgeladen werden.

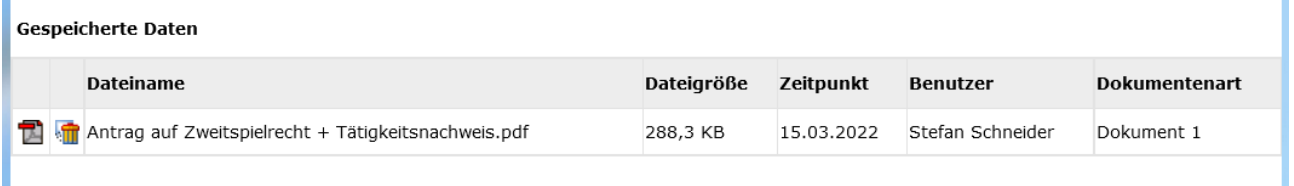

• Nach Eingabe aller Angaben sowie Upload der erforderlichen Dokumente muss bestätigt werden, dass dem Verein die erforderlichen Dokumente vorliegen und diese mindestens 2 Jahren im Verein aufbewahrt werden.

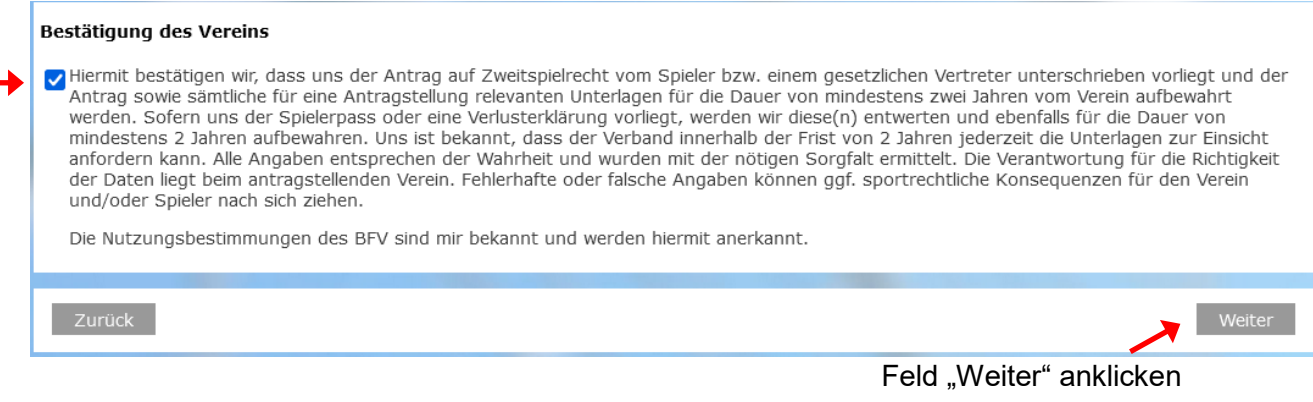

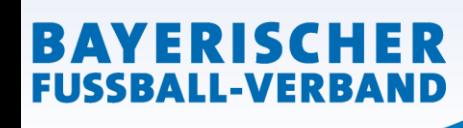

### • die vom Verein gemachten Angaben werden zur Überprüfung nochmals angezeigt

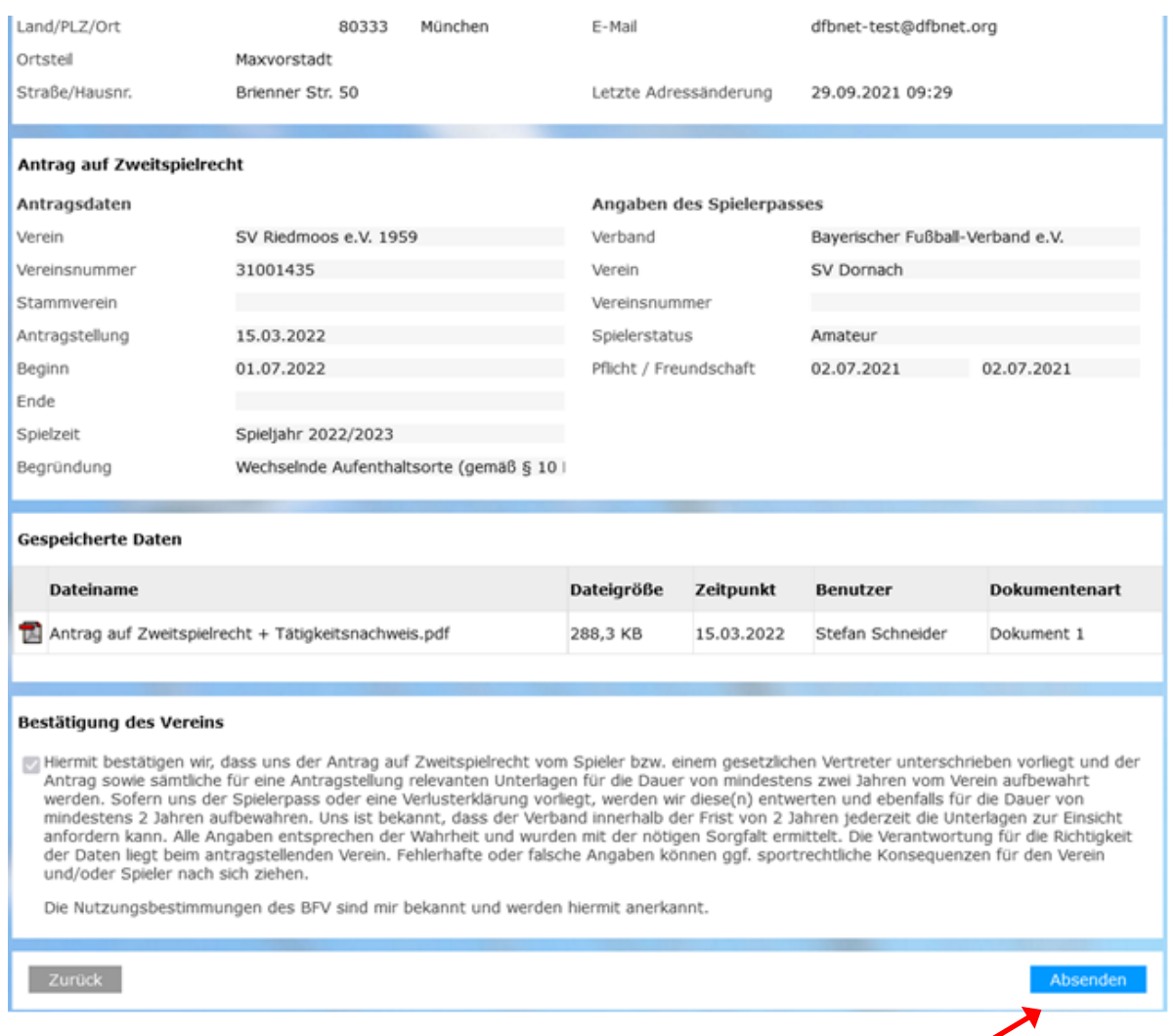

Feld "Absenden" anklicken. Damit wird der Antrag beim BFV gestellt.

Die wiederum in einer neuen Oberfläche erschiene Bestätigungsmeldung kann- sofern gewünschtmit der entsprechenden Antragsnummer zu Archivierungszwecken (zusätzliche zu den Unterlagen) über den Button "Drucken" ausgedruckt werden.